# ServiceTonic

# Alertas nuevos tickets / Alertas push

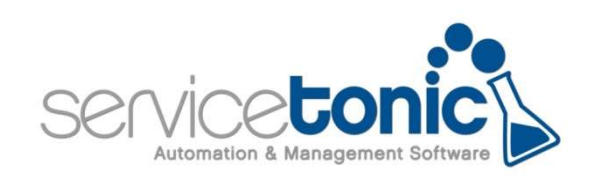

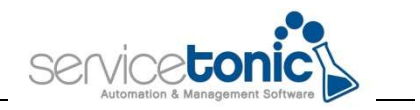

### Contenido

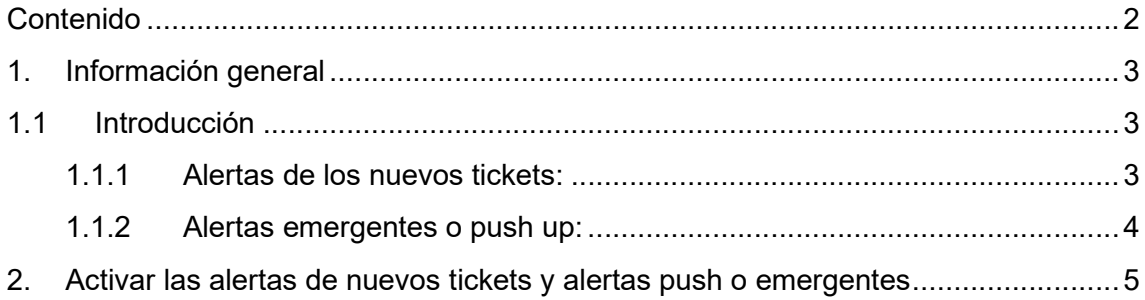

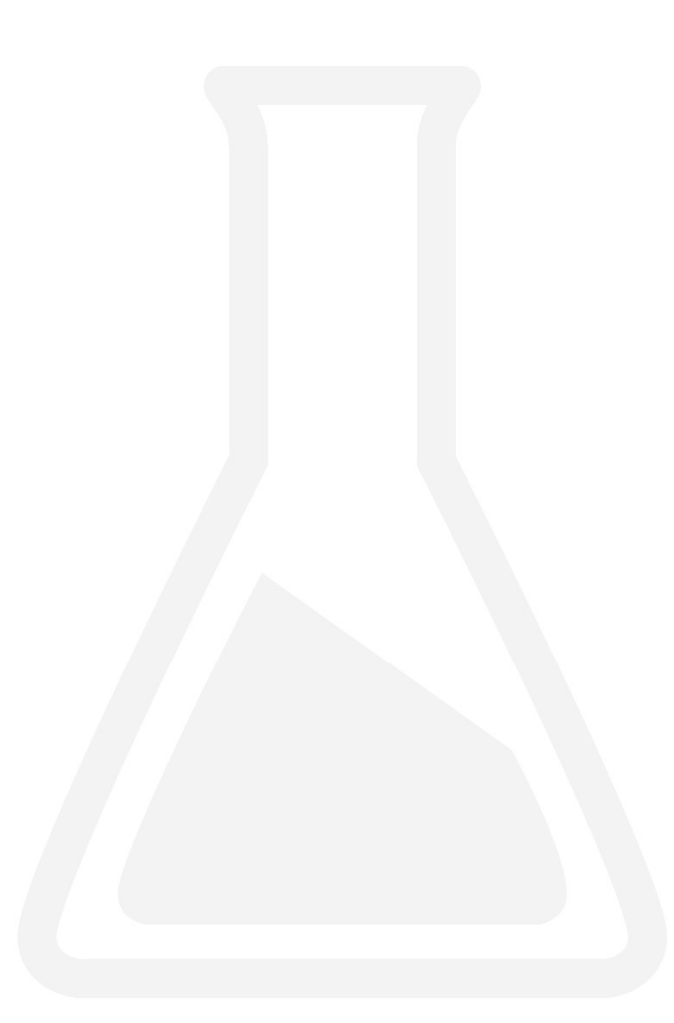

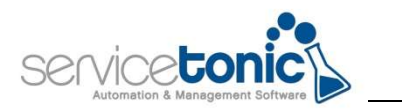

### 1.Información general

#### 1.1 Introducción

Gracias a las alertas de nuevos tickets y las alertas push, los agentes recibirán notificaciones instantáneas de los tickets que cumplan unas condiciones determinadas (críticos, a punto de vencer el SLA, de un usuario VIP, etc.), de esta manera, el tiempo de resolución se reduce y mejora la experiencia del cliente.

Ambas notificaciones están activas para la versión de ServiceTonic en Pc y para su versión en tablets y smartphones.

#### 1.1.1 Alertas de tickets:

Las alertas de los tickets le aparecerán en el escritorio del agente en el símbolo indicado en la siguiente imagen:

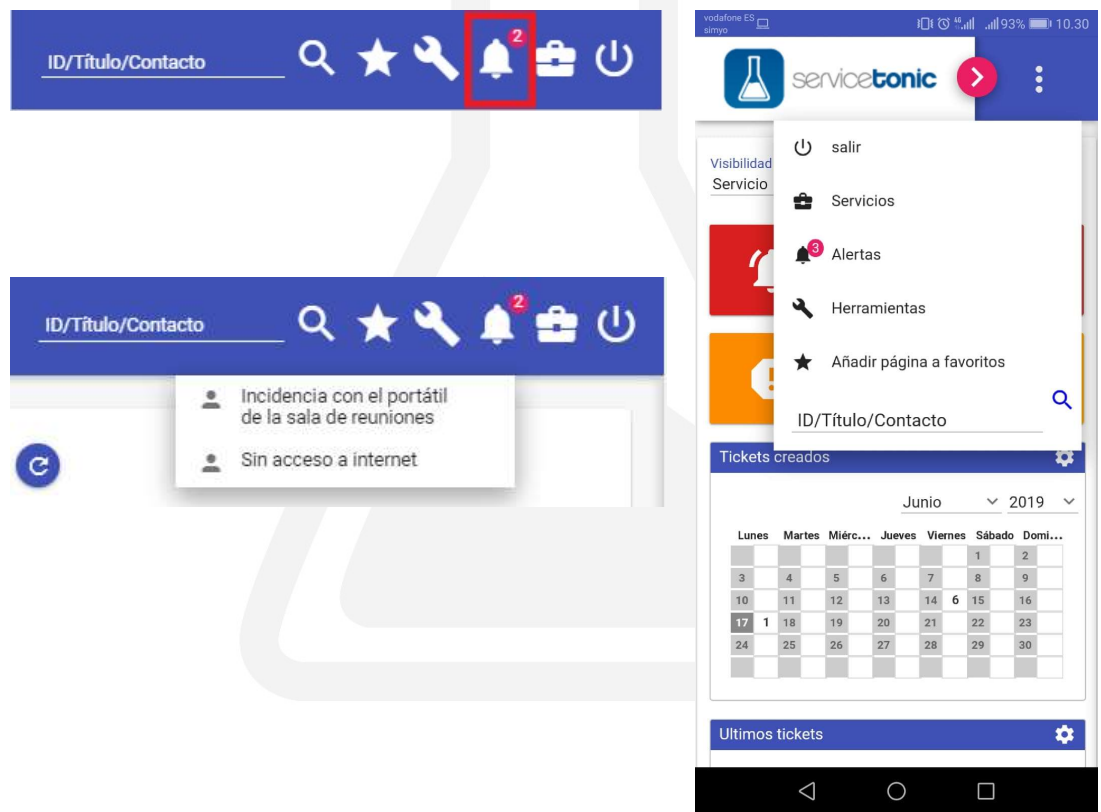

El número de tickets de que se informa en esta alerta, tan sólo disminuirá cuando el agente realice alguna acción en ellos.

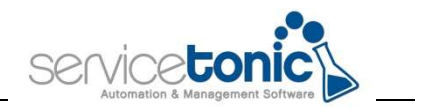

#### 1.1.2 Alertas emergentes o push up:

Estas alertas vendrán dadas por el navegador en el que el agente trabaje habitualmente con la aplicación de ServiceTonic.

No es obligatorio que el agente esté identificado para recibir las alertas push o emergentes en su navegador en su PC.

ServiceTonic siempre pide permiso para mostrar las notificaciones, en caso de que el agente las hubiera desactivado en algún momento, deberá activarlas de nuevo.

Navegador Chrome: Arriba a la derecha clicar en Configuración / Configuración avanzada / Privacidad y seguridad / Configuración del sitio web / Notificaciones (en este punto añadir la URL de la aplicación de ServiceTonic)

Navegador Firefox: Arriba a la derecha clicar en Opciones / Privacidad & Seguridad / Notificaciones / Configuración (en este punto añadir la URL de la aplicación de ServiceTonic)

En versión móvil también deben activarse estas notificaciones en las versiones de los navegadores.

Requisitos para que el agente reciba las notificaciones emergentes o push en su dispositivo móvil:

- Instalación de la aplicación en el dispositivo del agente (a través de la opción ADD TO HOME SCREEN)
- Permisos de notificaciones activadas del navegador

El agente no tiene por qué estar identificado en la aplicación para recibir las notificaciones push en su smartphone o Tablet.

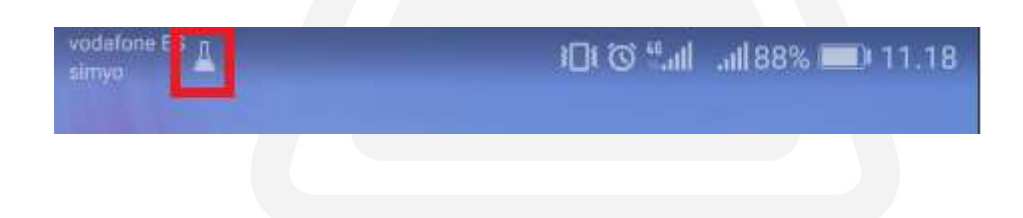

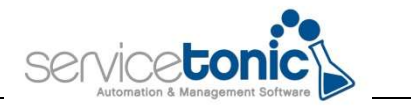

## 2.Activar las alertas de tickets y alertas push o emergentes

Para que, tanto las alertas de tickets, como las alertas push o emergentes estén operativas para los agentes, deben activarse a través de una regla de negocio.

Para ello, se debe acceder a Administración / Service Desk / Reglas de Negocio.

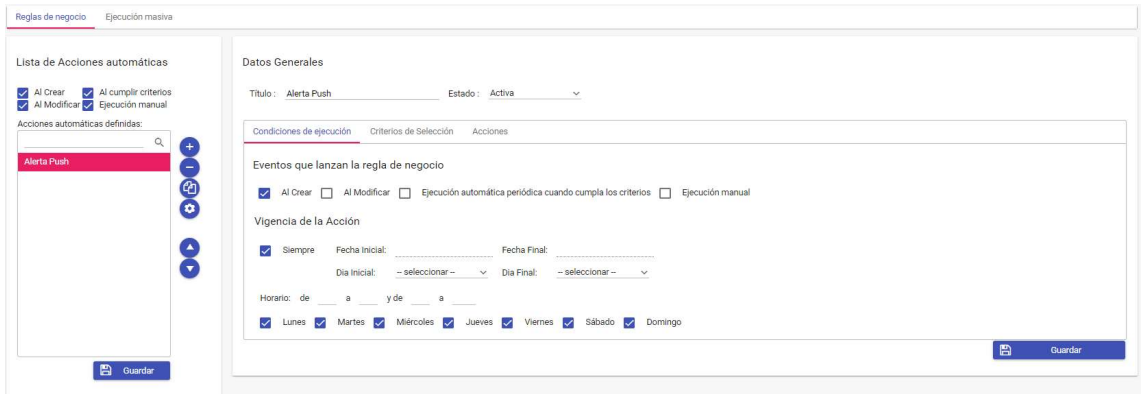

Se configurará la regla de negocio según los criterios del administrador.

Un ejemplo sería el siguiente:

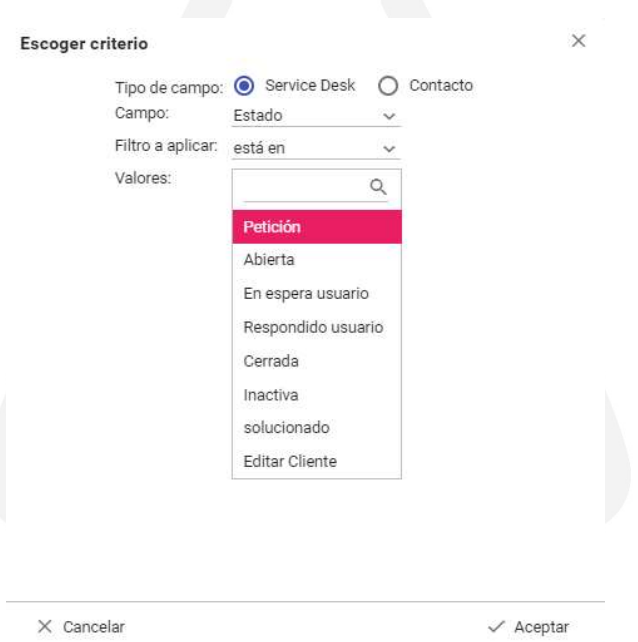

Según este ejemplo, la alerta push o emergente se activará en el servicio "Service Desk" cuando el Estado esté en "Petición".

Para que ambas alertas estén operativas, esta regla de negocio debe estar activa.

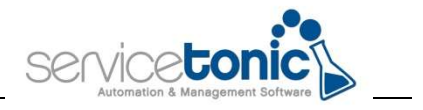

Si la regla de negocio se desactiva, al crear un nuevo ticket no aparecerá, ni como alerta emergente ni aparecerá en la alerta de nuevos tickets. En las alertas de nuevos tickets, tan sólo estarán aquellos creados con la regla de negocio activada.